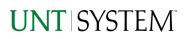

| IMPORTANT NOTES TO USING & REVIEWING YOUR RESULTS  | L |
|----------------------------------------------------|---|
| LOCATE REPORT                                      | 2 |
| REPORT SETUP - PROMPT PAGES                        | 2 |
| Report Focus Filters / Page 1                      | 2 |
| Detailed Filters – Chartstring Inclusions / Page 2 | 3 |
| Detailed Filters – Chartstring Exclusions / Page 3 | 1 |
| REPORT RESULTS                                     | 1 |
| Report Features                                    | 1 |
| Drill-Through Options                              |   |
| Layout Overview                                    | 5 |
| IN REPORT FILTERING & CONTROLS                     | 5 |
| EXPORTING YOUR REPORT RESULTS                      | 6 |
| EMAIL REPORT DIRECTLY                              | 5 |
| Run Report and Down Load Options                   | 5 |
| ERROR RESULTS                                      | 7 |
| Run Report Error                                   | 7 |
| Drill-Through Message or Error.                    |   |

## Important Notes to Using & Reviewing Your Results

- Notes
  - **Data Population** This report is populated from the KK Ledger
  - Items without a Budgeted Amount

All budget types will print to the report regardless of the corresponding Budget Types possessing a dollar amount or zero entry.

## Locate Report

- From the Budget & Planning <u>Reporting Page</u>, locate "FIN018 – Budget Detail Report"
- 2. Login to IBM Cognos to run the report.

# Report Setup- Prompt

## <u>Pages</u>

## Report Setup - Prompt Pages

All initial **Landing Pages** for reports on the Cognos System will appear similar in format. You will have a set of filtering choices based on the source's available data.

## REPORT FOCUS FILTERS / PAGE 1

1. Select your parameter choices. (No parameters within this report are required).

| roll-forward,<br>is the official | STEM<br>reflects Budget Detail<br>and etc) based on Ca<br>report for the Univers<br>questions regarding to | mmitment Control,<br>ity of North Texas : | from PeopleSoft (El<br>System and its com | S). This ponents.    |
|----------------------------------|----------------------------------------------------------------------------------------------------|-------------------------------------------|-------------------------------------------|----------------------|
|                                  | Please Sele                                                                                                | ct Parameters                             | Belowu                                    |                      |
| Business<br>Unit                 | Al Business Units<br>Keywords:<br>Type one or more                                                         | V.                                        |                                           |                      |
| Department                       | Separated by space<br>Options V<br>Results:                                                                | Search                                    | Choice:                                   |                      |
|                                  |                                                                                                    | Insert*                                   |                                           |                      |
| Budget<br>Period                 | 5dastal 9<br>• [2019                                                                                       | cachot al                                 | <u>Sdate</u>                              | <u>l Ocacicat el</u> |
|                                  | To filter by elements                                                                                      | of the Chart Strin                        | g click "Next"                            |                      |
|                                  | Cancel                                                                                                    | Finish                                    | Next>                                     |                      |

| Business Unit      | Default will pull "All Units" or you may use the <b>Dropdown</b> to select one particular unit by which to filter the report.                                                                                                    |
|--------------------|----------------------------------------------------------------------------------------------------|
| Budget Period      | The budget year automatically fills with the current operating year and you may override if you prefer by <b>typing</b> in the box.                                                                                                    |
| Department Manager | You can <b>Search</b> by either the DeptID, Dept Descriptions or if<br>you know the manager, you may type here and search. For<br>further search features, click the <b>Options Link</b> to expand<br>additional search methods. Your results appear in the left<br>box. <b>Highlight</b> any or all results and click the <b>Insert Button</b><br>to include as your filter choice here.<br>*Notes: CTRL + Click to choose more than one.<br>If you need to view several departments and have a numbered list,<br>you can use the department selection on the Detailed Filters/Page<br>2 below. |

2. If you are satisfied with your choices and do not need to engage Detailed Filters, click the **Finish Button**. Otherwise, to run by other FoaPs elements, click the **Next Button**.

## DETAILED FILTERS – CHARTSTRING INCLUSIONS / PAGE 2

3. Select your parameter choices.

Remember that prompts filter your data. By entering values into the prompts you narrow the result sets. Start off by casting a wide net by only using one prompt. You can always rerun the report with additional prompt to narrow the results as needed.

| Fund Category | You can either <b>enter</b> a Fund Cat within this box <b>or paste</b> .<br>Several numbers may be entered here but each one must be<br>on its own line to filter correctly. When you are ready, <b>click</b><br>the <b>Insert Button</b> . All items you have typed/pasted in to the<br>box will move to the <b>Choices Box</b> .      |
|---------------|----------------------------------------------------------------------------------------------------|
| Fund          | If you know a particular Fund you would like to filter by, enter here.                                                                                                    |
| Department    | If you chose Department(s) on the first page, they will<br>automatically appear here. You can <b>type or paste</b> multiple<br>choices additionally within the Right Box to insert additional<br>or from a list. When you are ready be sure to click the <b>Insert</b><br><b>Button</b> to add your entries to the <b>Choices Box</b> . |

4. If you are satisfied with your choices and do not need to engage FOAPs exclusion Filters, click the **Finish Button**. Otherwise, to run by excluding particular FoaPs elements, click the **Next Button**.

## DETAILED FILTERS – CHARTSTRING EXCLUSIONS / PAGE 3

5. Select your parameter choices.

Remember that prompts filter your data. By entering values into the prompts you narrow the result sets. Start off by casting a wide net by only using one prompt. You can always rerun the report with additional prompt to narrow the results as needed.

| Et al | The strings listed here mirror the Inclusions descriptions |
|-------|------------------------------------------------------------|
|       | listed for the previous page.                              |

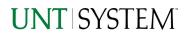

6. When you are satisfied with your choices, click the Finish Button to run the report. \*If you need to make changes or want to check your filters, you can click the Back Button at any time to review and click the Finish Button from any point without having to re-enter your information.

## Report Results

## Report Results

### **REPORT FEATURES**

- Results are listed by Business Unit Budget Period, Department, Fund Cat, Fund Account Type, and Budget Types
- The Business Unit appears first in the reporting structure followed by budget period, chartstrings and budget types.

|               |               |            |               |          |                   |                         |                           |                      |                   |                        |                             | ► 16 6 <b>5</b> •      |
|---------------|---------------|------------|---------------|----------|-------------------|-------------------------|---------------------------|----------------------|-------------------|------------------------|-----------------------------|------------------------|
| BUSINESS_UNIT | BUDGET_PERIDD | DEPARTMENT | FUND_CATEGORY | RUND     | Account_Type_Long | ORIGINAL_BUDGET_POS_NET | BUDGET_ACOUSTMENT_POS_NET | TRAVISFER_ADJUSTMENT | TRANSFER_ORJEINAL | CLOSING_BUDGET_POS_NET | ROLL_FORWARD_BUDGET_POS_NET | CURRENT_BUDGET_POS_NET |
| NT7 52        | 2019          | 110160     | 200           | 830001   | Expense           | -9,443                  | 0                         | 0                    | 0                 | 0                      | 0                           | -9,43                  |
| NT7 52        | 2019          | 110160     | 202           | 88 50 00 | Expense           | 0                       | ٥                         | 0                    | 0                 | 0                      | -7,713.62                   | -7,71363               |
| NT7 52        | 2019          | 122100     | 105           | 805001   | Expense           | -43,767.39              | -671.02                   | 0                    | 0                 | 0                      | 0                           | -44,43840              |
| NT7 52        | 2019          | 122100     | 105           | 80 50 10 | Expense           | 0                       | -2,803.76                 | 0                    | 0                 | 0                      | 0                           | -2,803.76              |
| NT7 52        | 2019          | 122100     | 105           | 80 50 12 | Expense           | 0                       | -2,525.82                 | 0                    | 0                 | 0                      | 0                           | -2,52583               |
| NT7 52        | 2019          | 122100     | 105           | 805013   | Expense           | 0                       | -6,248.2                  | 0                    | 0                 | 0                      | 0                           | -6,248.2               |
| NT7 52        | 2019          | 122100     | 200           | 830001   | Expense           | -28,000                 | -4,194.27                 | 0                    | 0                 | 0                      | 0                           | -32,194.27             |
| NT7 52        | 2019          | 122100     | 200           | 830001   | Revenue           | 0                       | 600                       | 0                    | 0                 | 0                      | 0                           | 600                    |

## **DRILL-THROUGH OPTIONS**

 Clicking on any of the Current Budget amounts will drill directly through to this report "FIN001 – Budget Overview Report".

## **UNT** | SYSTEM

#### Click here for all banactions that make up this report

#### Department: 122 100 - Minitary Science (N1752) Fund Category: 105 - Islucational & General Fund: 825010 - State Approp-CASI

| Account | Function | Current Budget | Actuals | Drambrance | Pre-Cocumbrance | Driance |  |
|---------|----------|----------------|---------|------------|-----------------|---------|--|
|---------|----------|----------------|---------|------------|-----------------|---------|--|

|                | DS050 - Payrol Raisred Costs | 100 - Instructor-General            | 2,803.79 | 9,045 t0   | 00   | 00   | (291.92) |
|----------------|------------------------------|-------------------------------------|----------|------------|------|------|----------|
|                |                              | CS050 - Rayrol Related Contr. Total | 2,003%   | 3,005.40   | 000  | 000  | (201.34) |
|                |                              | Dipense - Total                     | 2,003.76 | 3,005 10   | 600  | 600  | (201.3/) |
|                |                              | Net Total                           | g,003.7Q | (3,005 10) | 600  | 600  | (201.3/) |
| Report - Total |                              |                                     | p,00179  | (3,00510)  | 0.00 | 0.00 | (201.36) |
|                |                              |                                     |          |            |      |      |          |

 Clicking on any of the underlined dollar amounts on the FIN001 - Budget Overview Report will drill-through to the "FIN003 – Transaction Detail Report" To view the detailed transactional line

that makes up the chosen amount.

| Note   Note   Note <th< th=""><th>ALC: NO.</th><th>Ante: NT</th><th>752</th><th></th><th></th><th></th><th></th><th></th><th></th><th></th><th></th><th></th><th></th><th></th><th></th><th></th><th></th><th></th><th></th><th></th><th></th></th<>                                                                                                    | ALC: NO. | Ante: NT | 752                |         |            |                   |     |                          |        |         |          |                     |         |         |  |  |         |           |        |         |             |
|----------------------------------------------------------------------------------------------------|----------|----------|--------------------|---------|------------|-------------------|-----|--------------------------|--------|---------|----------|---------------------|---------|---------|--|--|---------|-----------|--------|---------|-------------|
| No.   No.   No. <th></th> <th></th> <th></th> <th></th> <th>Dage</th> <th></th> <th></th> <th></th> <th>Rind</th> <th></th> <th>Function</th> <th></th> <th>Program</th> <th>Purpose</th> <th></th> <th></th> <th>Project</th> <th>dativity.</th> <th>Budget</th> <th>استعد ف</th> <th>Encumbrance</th>                                                                                                    |          |          |                    |         | Dage       |                   |     |                          | Rind   |         | Function |                     | Program | Purpose |  |  | Project | dativity. | Budget | استعد ف | Encumbrance |
| No.   No.   No   No   N                                                                                                    | 018 2016 | • •      | Payroll<br>Related | Tex     | <br>122100 |                   | 105 |                          | 605010 | deenge- | 100      |                     |         |         |  |  |         |           | 6.00   | 291.30  | 0.00        |
| No. No. N                                                                                                    | 019 2019 | • •      | Payroll<br>Palged  | <br>Tax | 122100     |                   | 105 |                          | 605010 | Approp- | 100      |                     |         |         |  |  |         |           | 0.00   | 391.35  | 0.00        |
| No. No. N                                                                                                    | 018 2018 | 9 T      | Patroll<br>Related | Tax     | <br>122100 |                   | 105 |                          | 605010 | Aconso- | 100      |                     |         |         |  |  |         |           | 600    | 291.30  | 0.00        |
| No.   No.   No   No.                                                                                                    | 019 2019 | •        | Paynoli<br>Palated | <br>Tax | 122100     |                   | 105 |                          | 405010 | accree- | 100      |                     |         |         |  |  |         |           | 0.00   | 291.34  | 0.00        |
| Image: Section (Section (                                                                                                    | 018 2016 | • •      | Payroll<br>Related | Tax     | 122100     | Mitary<br>Solaroa | 105 |                          | 405010 | Approp- | 100      |                     |         |         |  |  |         |           | 6.00   | 291.34  | 0.00        |
| Normal Series   Normal Series   Normal Series   Adventi   Approx   Adventi   Approx   Adventi   Adventi <th< td=""><td>019 2019</td><td>5 ¢</td><td>Payroll<br/>Related</td><td>Tax</td><td>122100</td><td></td><td>105</td><td>Educational<br/>A General</td><td>605010</td><td>Approp-</td><td>100</td><td>harusio-<br/>General</td><td></td><td></td><td></td><td></td><td></td><td></td><td>6.00</td><td>291.54</td><td>0.00</td></th<>                                                                                                    | 019 2019 | 5 ¢      | Payroll<br>Related | Tax     | 122100     |                   | 105 | Educational<br>A General | 605010 | Approp- | 100      | harusio-<br>General |         |         |  |  |         |           | 6.00   | 291.54  | 0.00        |
| Image: Section Section                                                                                                    | 018 2016 | • •      | Payroll<br>Related | Tax     | 122100     | Mitany<br>Solaroa | 105 |                          | 405010 | Approp- | 100      |                     |         |         |  |  |         |           | 6.00   | 291.94  | 0.00        |
| Image: Section 1   Register 2   Register 2   R                                                                                                    | 019 2019 | 9 2      | Payroll<br>Related | Tax     | 122100     |                   | 105 |                          | 605010 | deerse- | 100      |                     |         |         |  |  |         |           | 600    | 279.40  | 0.00        |
| Bartal<br>Digensi<br>14   Digensi<br>Digensi<br>Digensi<br>14   Stativa<br>Digensi<br>Digensi<br>Di<br>Di<br>Digensi<br>Digensi<br>Digensi<br>Digensi<br>Di<br>Digensi<br>Digensi | 018 2016 | B 11     | Payroll<br>Related | Tax     | 122100     | Mitary<br>Scierce | 105 |                          | 405010 | annan-  | 100      |                     |         |         |  |  |         |           | 6.00   | 391.54  | 0.00        |
| Parel Tak Science Adenual Science Goog- General Color                                                                                                    | 019 2019 | e 10     | Payroll<br>Related | Tax     | <br>122100 |                   | 105 | Educational<br>A General | 605010 | Approp- | 100      | herusio-<br>General |         |         |  |  |         |           | 600    | 291.35  | 0.00        |
|                                                                                                    | 018 2018 | B 1      | Payroll<br>Related | <br>Tax | 122100     | Mitary<br>Scierce | 105 |                          | 405010 | Acone-  | 100      |                     |         |         |  |  |         |           | 6.00   | 279.94  | 0.00        |

Budget Overview

BM Cognos Viewer - Fund Category Tree

# **Cognos Report Functionalities**

## LAYOUT OVERVIEW

- Report results are typically displayed in an interactive HTML on screen style.
- Based on your selections, if any, the report will only display results that match your initial filtering choices.
- Reports on screen may combine the Level Number result with the Description for that level in one single column. (*Report results exported to XLS will break these out, see the <u>Export XLS directions</u> below.)*
- If there is an error in your request or no results can be produced, you get a return message showing the parameters you chose that produced these results. (See the <u>Error Results section</u> below for more information or to troubleshoot.)
- Use the **"Page Down" Link** at the bottom left to see additional pages (if any).
- Use the **"Bottom" Link** to skip to the last page of **Applied Parameters** where you can review what your filtering choices were on the initial **Prompt Page** selections. Use the **"Top" Link** then to return to your first page.

## IN REPORT FILTERING & CONTROLS

 You can clear any originally selected Filters by returning to the Prompt Pages from within the Report you are currently viewing (without starting over). To do so, click on the "Run as" button on the upper left hand of the toolbar on your screen.

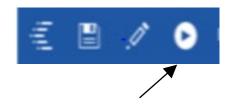

| ~ |  | - 11 | 60 |
|---|--|------|----|

5/11/2020 V 3.0

Clear All Selections Refresh Fund Category Level A: Fund Category Level B: Fund Cat A All V B40 - Sponsored Projects-Restr A30 - Restricted Expendable B40 - Sponsored Projects-Restr

Keen this

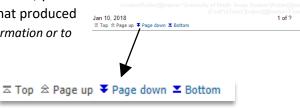

# **Exporting Your Report Results**

## Exporting Your Report Results

In the upper left hand or right hand of the toolbar on your screen, you will see options to run report and view your results.

## EMAIL REPORT DIRECTLY

Click the **"Share"** symbol dropdown (next to the bell) on the upper right hand of the toolbar on your screen to select **"Email".** Fill in the desired email address, any additional information, and your onscreen results will be emailed from within the Cognos program.

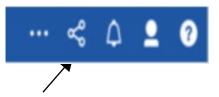

## EXCEL DATA XLS

Click the **"Run as"** button (white circle) on the upper left hand of the toolbar on your screen to see selections for running or exporting your results:

- HTML
- PDF
- Excel
- Excel Data
- CSV
- XML
- Reset prompts and run

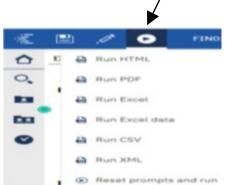

## Error Results

## Run Report Error

An example of the standard results message when Cognos cannot determine a match for your requested filters is:

*No data available for the parameters chosen, please review the parameters below: Fund Cat: 876* 

The selection you have made on the prompt page is listed automatically below the "No Data" message. Again, to re-run the report with a different selection, click the **"Run as"** button on the upper left hand of the toolbar on your screen.

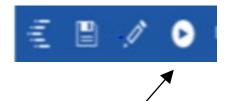

## Drill-Through Message or Error

The message below will be displayed when a zero amount without supporting details is clicked on during a drill through. The same message will be displayed when a drill through has error. If that happens, the statement below, "The amount you clicked was," will match the amount clicked on the report.

| , | 0                                                                                                    | 3 |
|---|----------------------------------------------------------------------------------------------------|---|
|   | The report executed as designed; however, no rows of data were returned with the parameters given.                                        |   |
|   | To diagnose why you are seeing this messge please follow the instructions below:                                                          |   |
|   | 1) Click "bottom" at the bottom left of this page to view the Parameter Page.                                                             |   |
| 2 | 2) Review the values to look for incorrect or missing values                                                                              | C |
|   | 3) Click the Run button on the top left of the screen and choose "Reset prompt and run" to manually adjust the parameters of this report. |   |
|   | 4) If you are unable to resolve the issue, please contact your local Budget Office for assistance.                                        |   |
|   | The amount you clicked on was = 0                                                                                                    |   |
| 2 |                                                                                                    | 1 |